## Contents

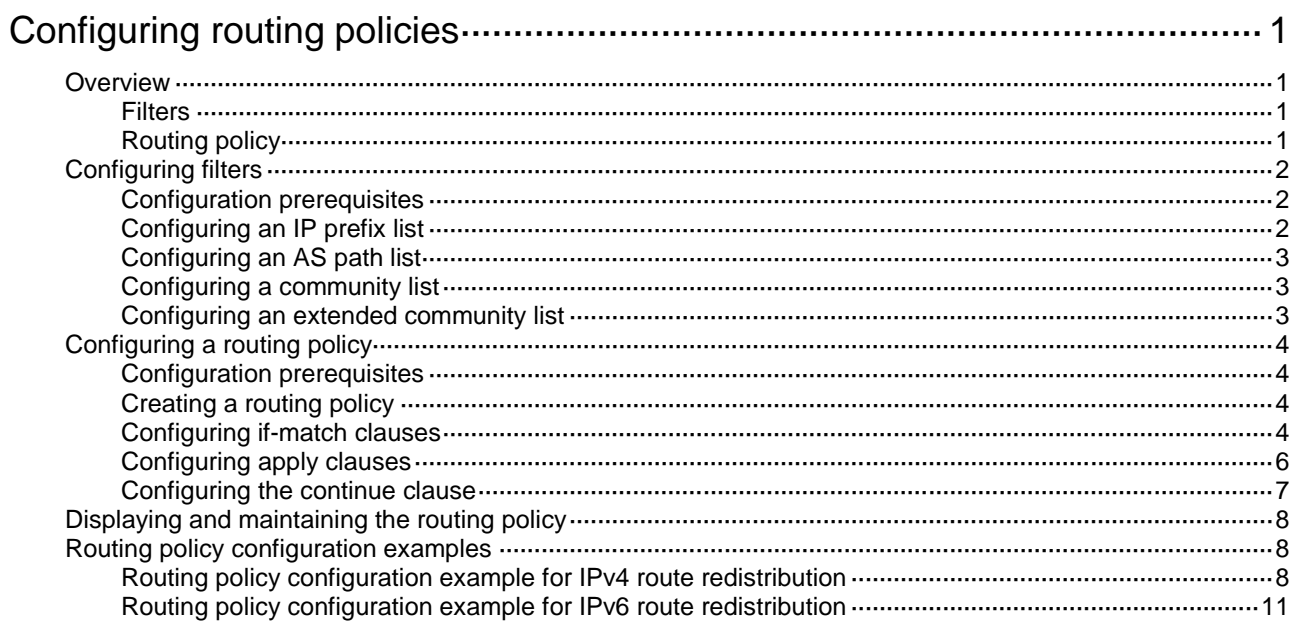

# <span id="page-1-0"></span>**Configuring routing policies**

## <span id="page-1-1"></span>**Overview**

Routing policies control routing paths by filtering and modifying routing information. This chapter describes both IPv4 and IPv6 routing policies.

Routing policies can filter advertised, received, and redistributed routes, and modify attributes for specific routes.

To configure a routing policy:

- **1.** Configure filters based on route attributes, such as destination address and the advertising router's address.
- **2.** Create a routing policy and apply filters to the routing policy.

### <span id="page-1-2"></span>**Filters**

Routing policies can use the following filters to match routes.

### **ACL**

ACLs include IPv4 ACLs and IPv6 ACLs. An ACL can match the destination or next hop of routes.

For more information about ACLs, see *ACL and QoS Configuration Guide*.

### **IP prefix list**

IP prefix lists include IPv4 prefix lists and IPv6 prefix lists.

An IP prefix list matches the destination address of routes. You can use the **gateway** option to receive routes only from specific routers. For more information about the **gateway** option, see "Configuring RIP" and "Configuring OSPF."

An IP prefix list can contain multiple items that specify prefix ranges. Each destination IP address prefix of a route is compared with these items in ascending order of their index numbers. A prefix matches the IP prefix list if it matches one item in the list.

#### **AS path list**

An AS path list matches the AS\_PATH attribute of BGP routes.

For more information about AS path lists, see "Configuring BGP."

#### **Community list**

A community list matches the COMMUNITY attribute of BGP routes.

For more information about community lists, see "Configuring BGP."

#### **Extended community list**

An extended community list matches the extended community attribute (Route-Target for VPN and Site of Origin) of BGP routes.

For more information about extended community lists, see *MCE Configuration Guide*.

### <span id="page-1-3"></span>Routing policy

A routing policy can contain multiple nodes, which are in a logical OR relationship. A node with a smaller number is matched first. A route matches the routing policy if it matches one node (except the node configured with the **continue** clause) in the routing policy.

Each node has a match mode of **permit** or **deny**.

- **permit**—Specifies the **permit** match mode for a routing policy node. If a route meets all the **if-match** clauses of the node, it is handled by the **apply** clauses of the node. The route is not compared with the next node unless the **continue** clause is configured. If a route does not meet all the **if-match** clauses of the node, it is compared with the next node.
- **deny**—Specifies the **deny** match mode for a routing policy node. The **apply** and **continue** clauses of a deny node are never executed. If a route meets all the **if-match** clauses of the node, it is denied without being compared with the next node. If a route does not meet all the **if-match** clauses of the node, it is compared with the next node.

A node can contain a set of **if-match**, **apply**, and **continue** clauses.

- **if-match** clauses—Specify the match criteria that match the attributes of routes. The **if-match** clauses are in a logical AND relationship. A route must meet all the **if-match** clauses to match the node.
- **apply** clauses—Specify the actions to be taken on permitted routes, such as modifying a route attribute.
- **continue** clause—Specifies the next node. Aroute that matches the current node (permit node) must match the specified next node in the same routing policy. The **continue** clause combines the **if-match** and **apply** clauses of the two nodes to improve flexibility of the routing policy.

Follow these guidelines when you configure **if-match**, **apply**, and **continue** clauses:

- If you only want to filter routes, do not configure **apply** clauses.
- If you do not configure any **if-match** clauses for a permit node, the node will permit all routes.
- Configure a permit node containing no **if-match** or **apply** clauses following multiple deny nodes to allow unmatched routes to pass.

## <span id="page-2-0"></span>Configuring filters

### <span id="page-2-1"></span>Configuration prerequisites

Determine the IP prefix list name, matching address range, and community list number.

### <span id="page-2-2"></span>Configuring an IP prefix list

### **Configuring an IPv4 prefix list**

If all the items are set to **deny** mode, no routes can pass the IPv4 prefix list. To permit unmatched IPv4 routes, you must configure the **permit** 0.0.0.0 0 **less-equal** 32 item following multiple **deny** items.

To configure an IPv4 prefix list:

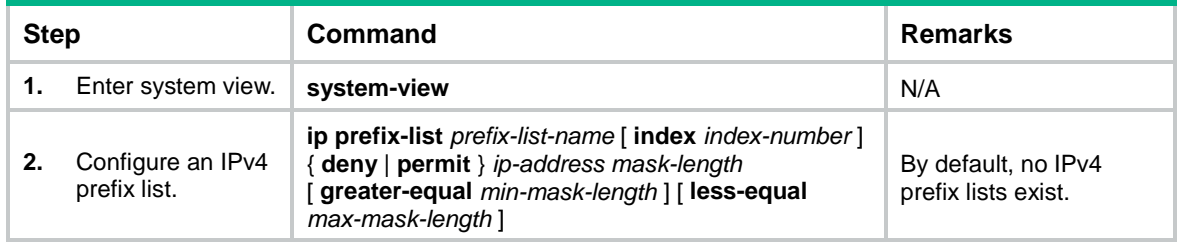

### **Configuring an IPv6 prefix list**

If all items are set to **deny** mode, no routes can pass the IPv6 prefix list. To permit unmatched IPv6 routes, you must configure the **permit** :: 0 **less-equal** 128 item following multiple **deny** items.

#### To configure an IPv6 prefix list:

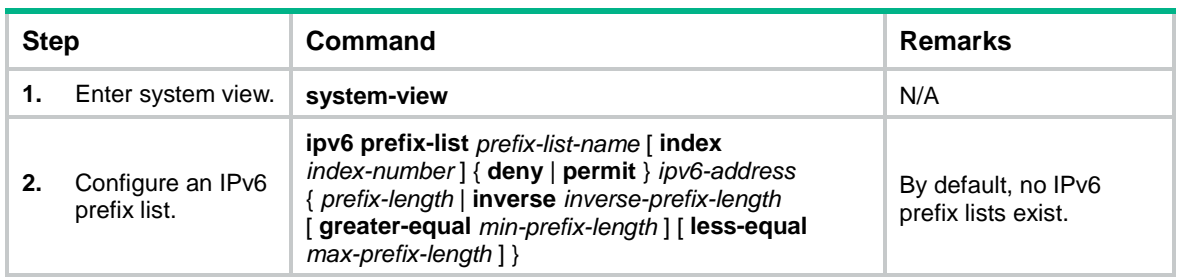

### <span id="page-3-0"></span>Configuring an AS path list

You can configure multiple items for an AS path list that is identified by a number. The relationship between the items is logical OR. A route matches the AS path list if it matches one item in the list.

To configure an AS path list:

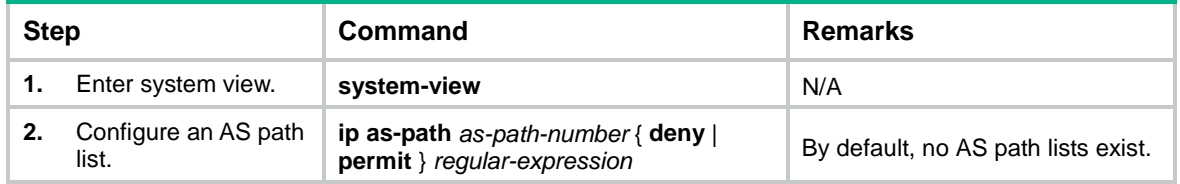

### <span id="page-3-1"></span>Configuring a community list

You can configure multiple items for a community list that is identified by a number. The relationship between the items is logical OR. A route matches the community list if it matches one item in the list.

To configure a community list:

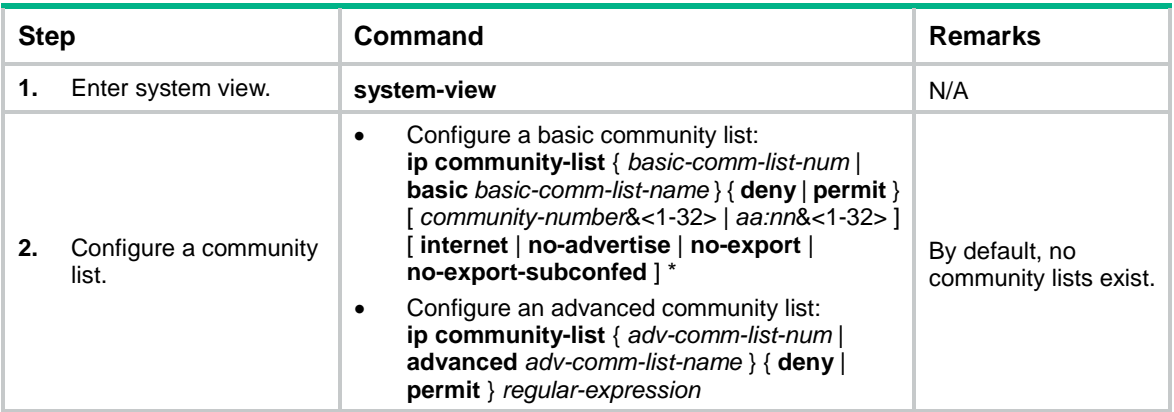

### <span id="page-3-2"></span>Configuring an extended community list

You can configure multiple items for an extended community list that is identified by a number. The relationship between the items is logical OR. A route matches the extended community list if it matches one item in the list.

To configure an extended community list:

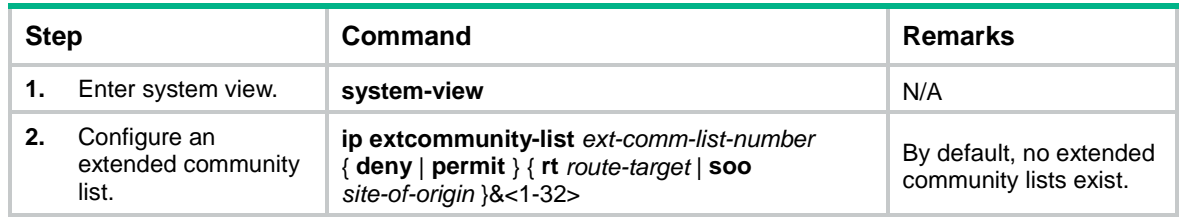

## <span id="page-4-0"></span>Configuring a routing policy

### <span id="page-4-1"></span>Configuration prerequisites

Configure filters and routing protocols, and determine the routing policy name, node numbers, match criteria, and the attributes to be modified.

### <span id="page-4-2"></span>Creating a routing policy

For a routing policy that has more than one node, configure a minimum of one permit node. A route that does not match any node cannot pass the routing policy. If all the nodes are in **deny** mode, no routes can pass the routing policy.

To create a routing policy:

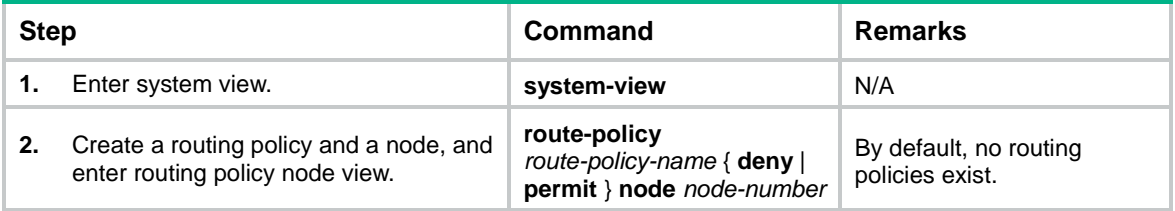

### <span id="page-4-3"></span>Configuring if-match clauses

You can either specify no **if-match** clauses or multiple **if-match** clauses for a routing policy node. If no **if-match** clause is specified for a permit node, all routes can pass the node. If no **if-match** clause is specified for a deny node, no routes can pass the node.

The **if-match** clauses of a routing policy node have a logical AND relationship. A route must meet all **if-match** clauses before it can be executed by the **apply** clauses of the node. If an **if-match** command exceeds the maximum length, multiple **if-match** clauses of the same type are generated. These clauses have a logical OR relationship. A route only needs to meet one of them.

To configure **if-match** clauses:

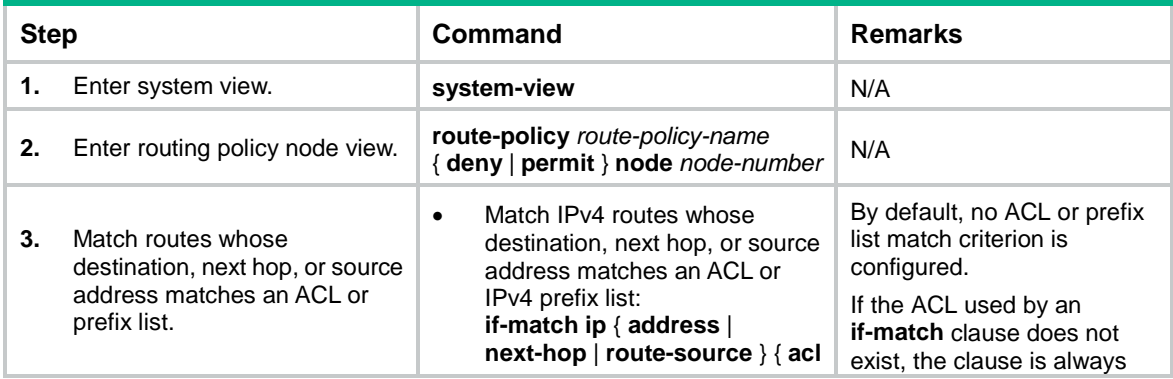

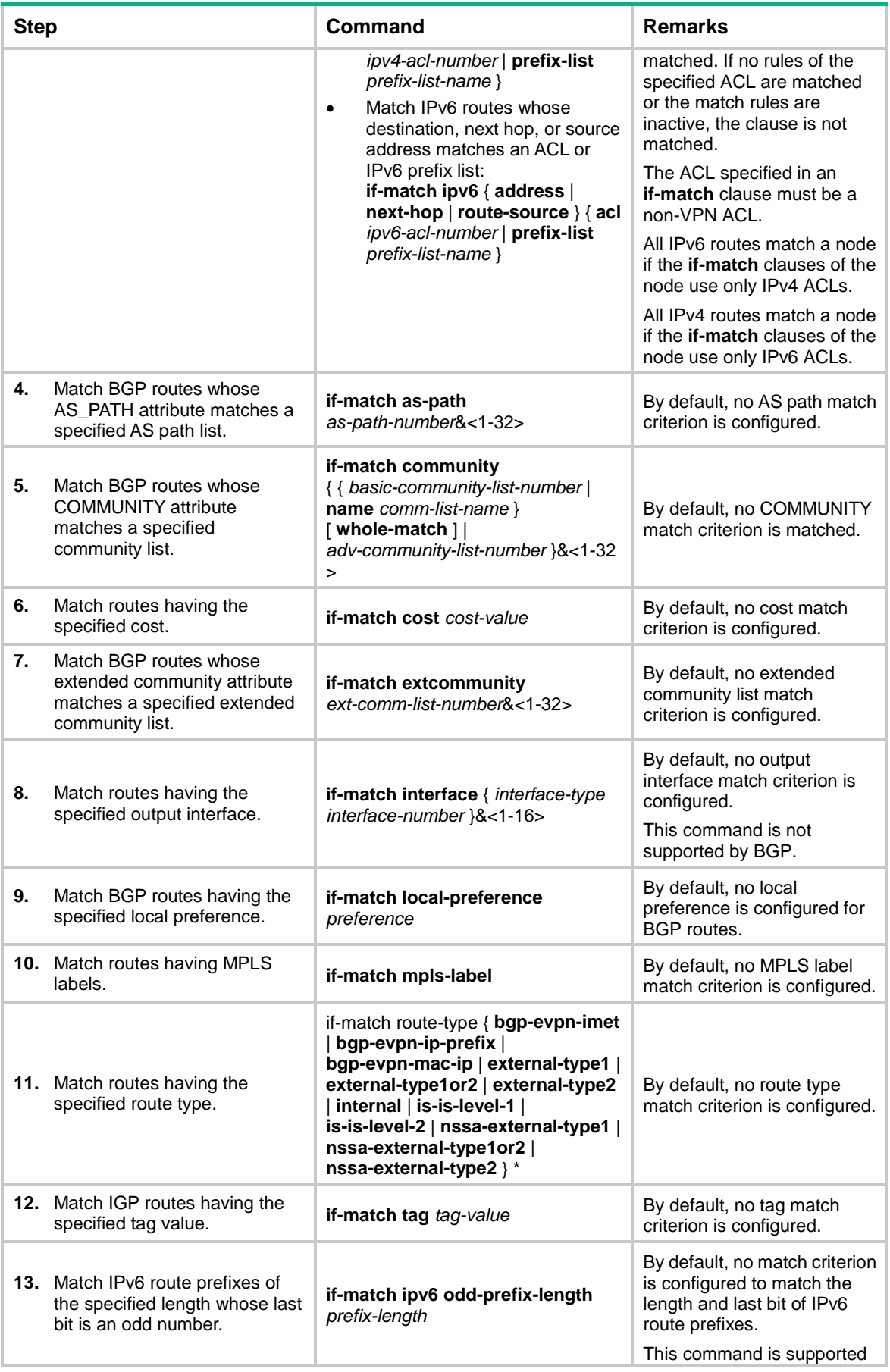

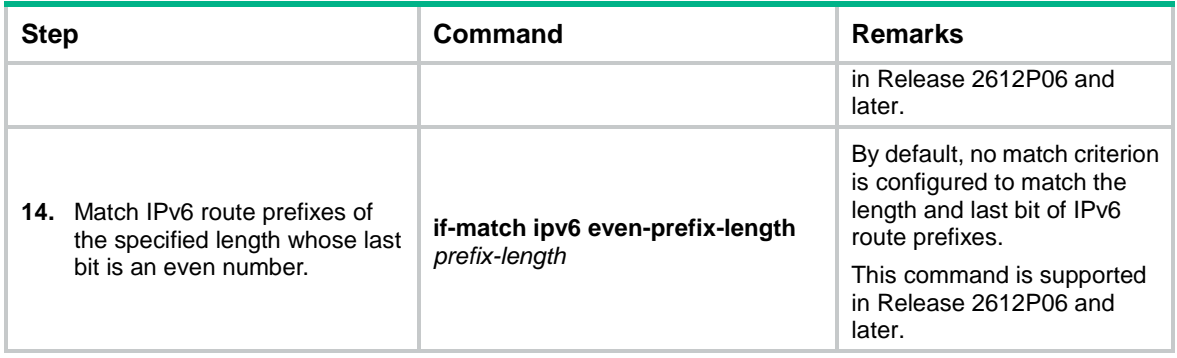

## <span id="page-6-0"></span>Configuring apply clauses

Except for the **apply** commands used for setting the next hop for IPv4 and IPv6 routes, all **apply** commands are the same for IPv4 and IPv6 routing.

To configure **apply** clauses:

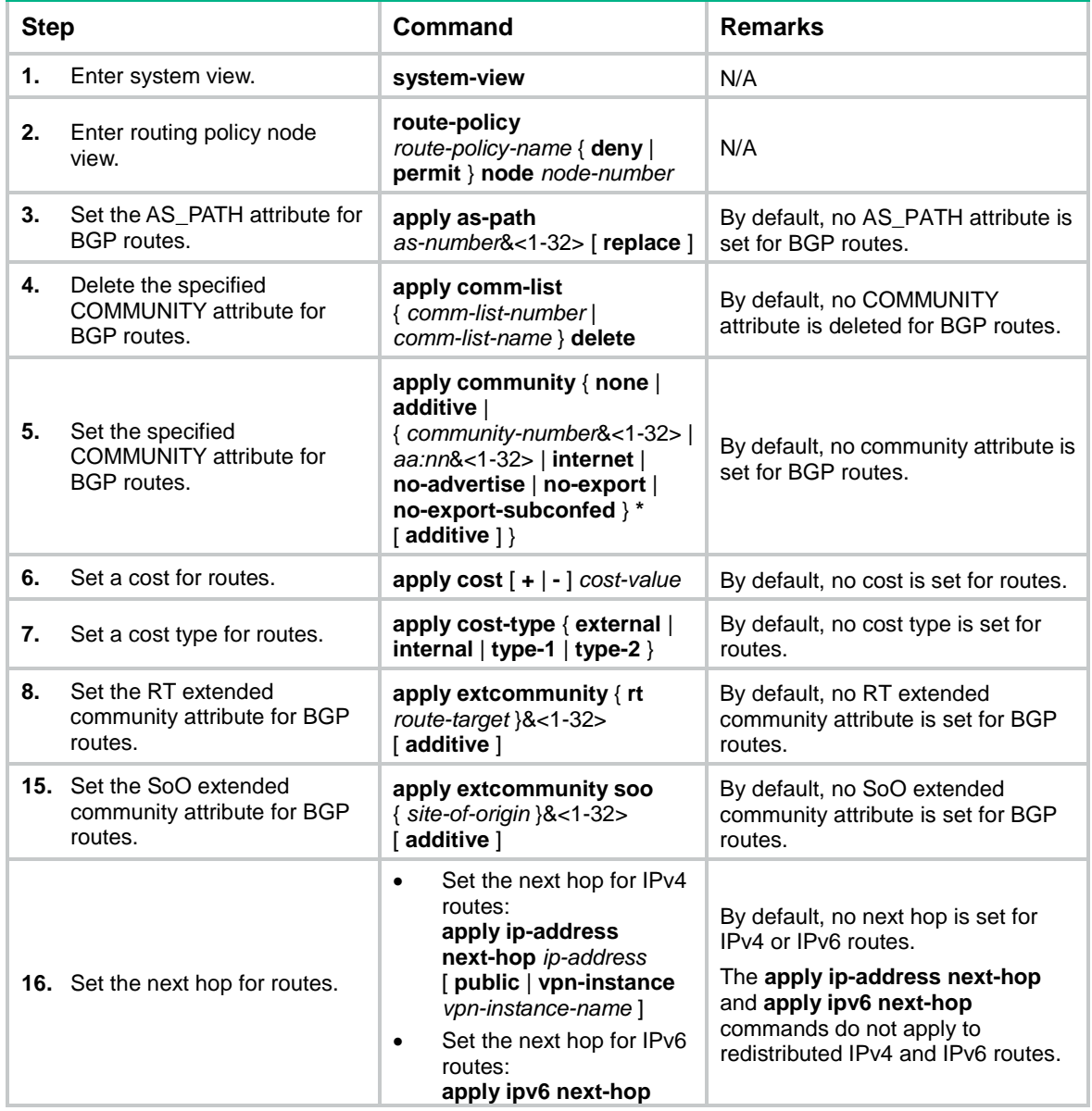

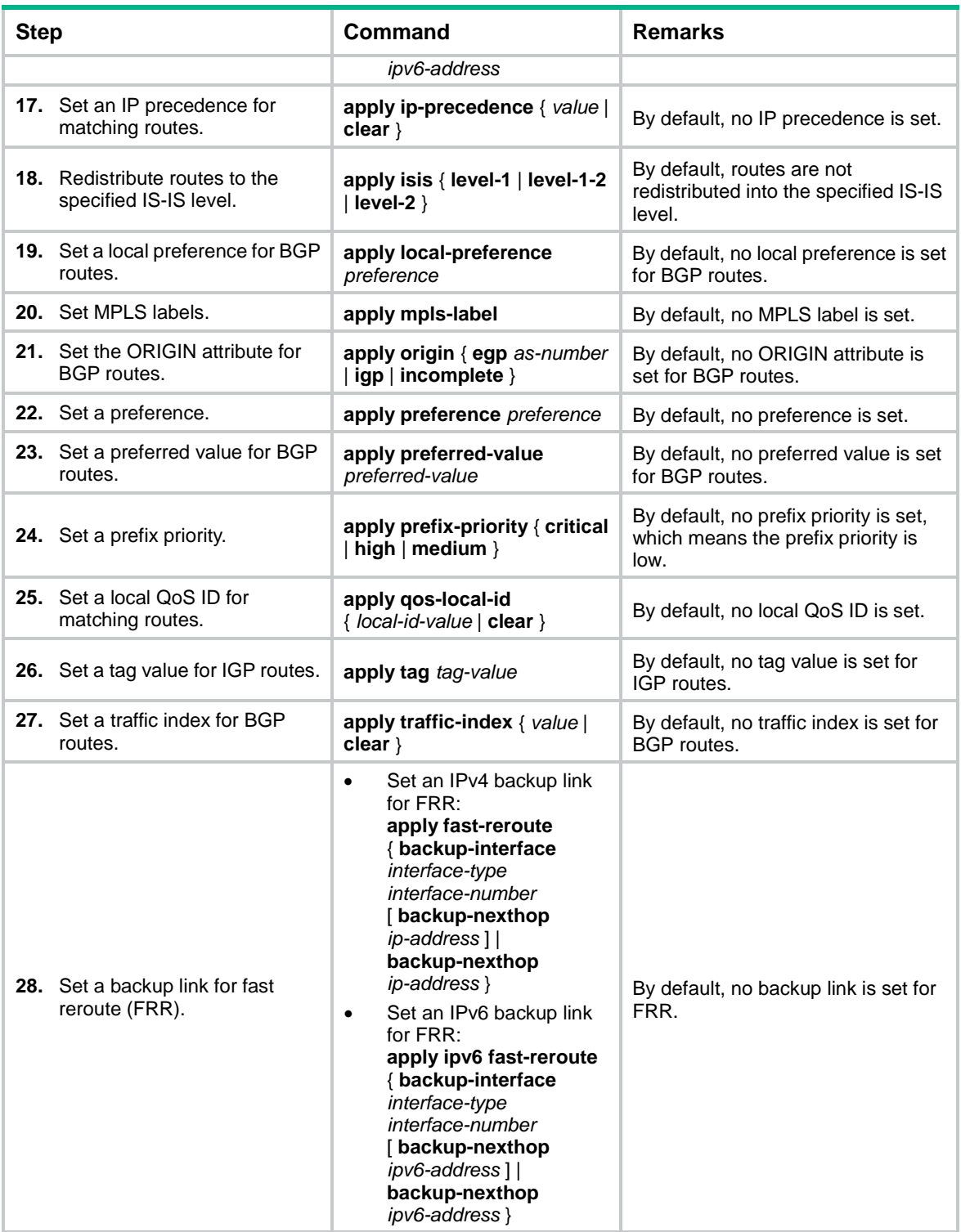

## <span id="page-7-0"></span>Configuring the continue clause

Follow these guidelines when you configure the **continue** clause to combine multiple nodes:

- If you configure an **apply** clause that sets different attribute values on all the nodes, the **apply** clause of the node configured most recently takes effect.
- If you configure the following **apply** clauses on all the nodes, the **apply** clause of each node takes effect:
- **apply as-path** without the **replace** keyword.
- **apply cost** with the **+** or **–** keyword.
- **apply community** with the **additive** keyword.
- **apply extcommunity** with the **additive** keyword.
- The **apply comm-list delete** clause configured on the current node cannot delete the community attributes set by the **apply community** clauses of the preceding nodes.

To configure the **continue** clause:

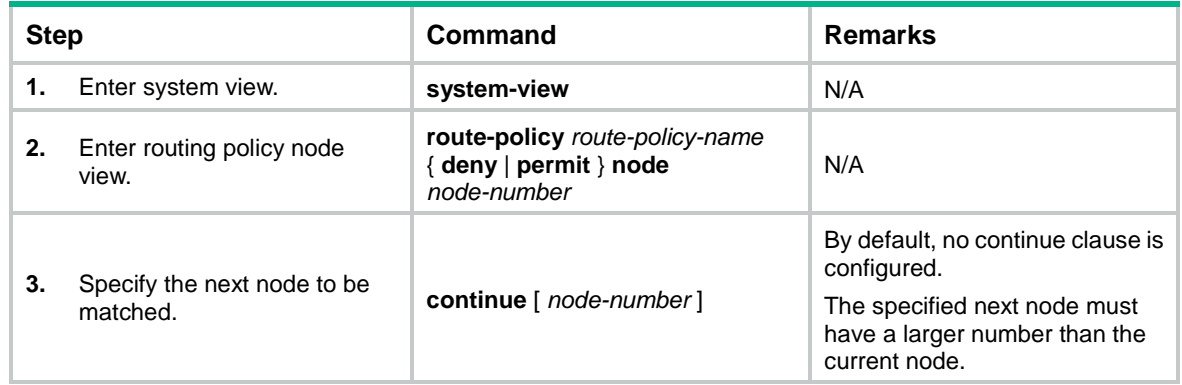

## <span id="page-8-0"></span>Displaying and maintaining the routing policy

Execute **display** commands in any view and **reset** commands in user view.

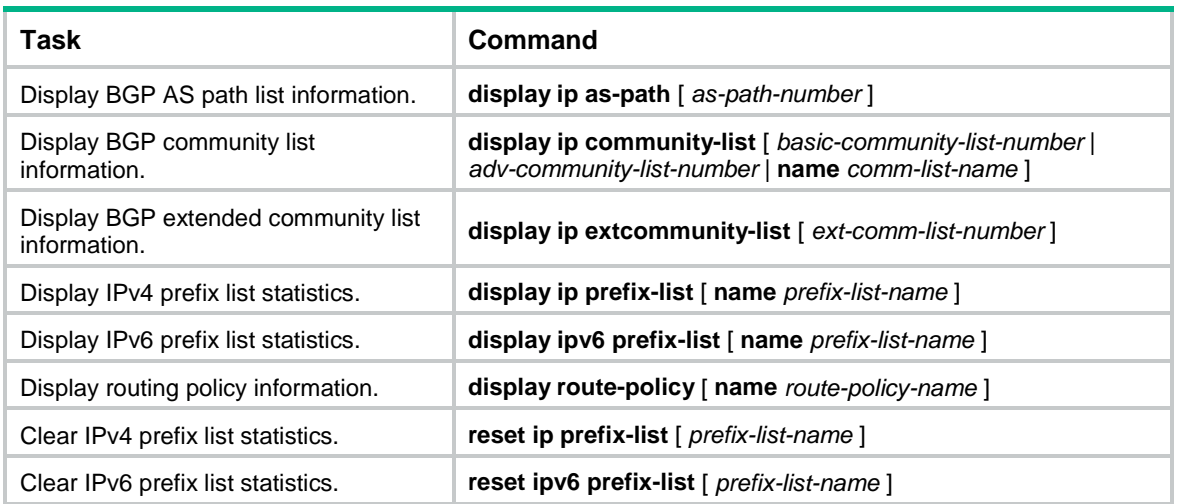

## <span id="page-8-1"></span>Routing policy configuration examples

### <span id="page-8-2"></span>Routing policy configuration example for IPv4 route redistribution

### **Network requirements**

As shown in [Figure 1,](#page-9-0) Switch B exchanges routing information with Switch A by using OSPF and with Switch C by using IS-IS.

On Switch B, enable route redistribution from IS-IS to OSPF. Use a routing policy to set the cost of route 172.17.1.0/24 to 100 and the tag of route 172.17.2.0/24 to 20.

#### <span id="page-9-0"></span>**Figure 1 Network diagram**

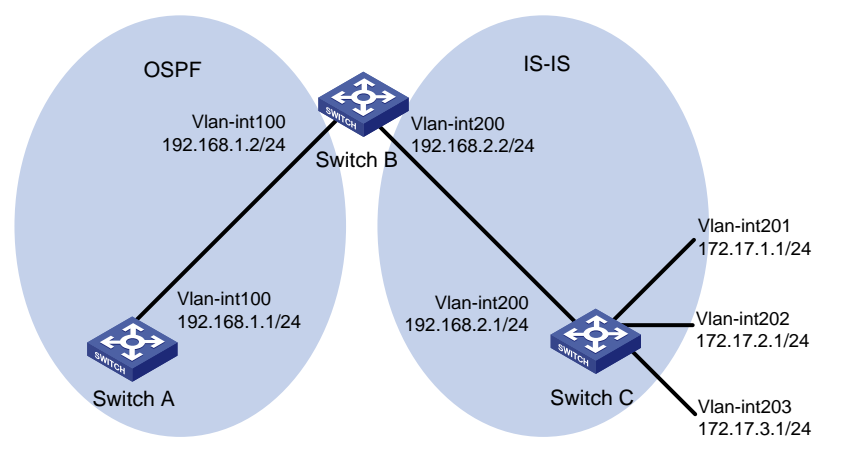

### **Configuration procedure**

- **1.** Specify IP addresses for interfaces. (Details not shown.)
- **2.** Configure IS-IS:

```
# Configure Switch C.
<SwitchC> system-view
[SwitchC] isis
[SwitchC-isis-1] is-level level-2
[SwitchC-isis-1] network-entity 10.0000.0000.0001.00
[SwitchC-isis-1] quit
[SwitchC] interface vlan-interface 200
[SwitchC-Vlan-interface200] isis enable
[SwitchC-Vlan-interface200] quit
[SwitchC] interface vlan-interface 201
[SwitchC-Vlan-interface201] isis enable
[SwitchC-Vlan-interface201] quit
[SwitchC] interface vlan-interface 202
[SwitchC-Vlan-interface202] isis enable
[SwitchC-Vlan-interface202] quit
[SwitchC] interface vlan-interface 203
[SwitchC-Vlan-interface203] isis enable
[SwitchC-Vlan-interface203] quit
# Configure Switch B.
<SwitchB> system-view
[SwitchB] isis
[SwitchB-isis-1] is-level level-2
[SwitchB-isis-1] network-entity 10.0000.0000.0002.00
[SwitchB-isis-1] quit
[SwitchB] interface vlan-interface 200
[SwitchB-Vlan-interface200] isis enable
[SwitchB-Vlan-interface200] quit
```
**3.** Configure OSPF and route redistribution:

#### # Configure OSPF on Switch A.

```
<SwitchA> system-view
[SwitchA] ospf
[SwitchA-ospf-1] area 0
[SwitchA-ospf-1-area-0.0.0.0] network 192.168.1.0 0.0.0.255
[SwitchA-ospf-1-area-0.0.0.0] quit
[SwitchA-ospf-1] quit
```
#### # On Switch B, configure OSPF and enable route redistribution from IS-IS to OSPF.

```
[SwitchB] ospf
[SwitchB-ospf-1] area 0
[SwitchB-ospf-1-area-0.0.0.0] network 192.168.1.0 0.0.0.255
[SwitchB-ospf-1-area-0.0.0.0] quit
[SwitchB-ospf-1] import-route isis 1
[SwitchB-ospf-1] quit
```
# Display the OSPF routing table on Switch A to view redistributed routes.

```
[SwitchA] display ospf routing
```

```
 OSPF Process 1 with Router ID 192.168.1.1
          Routing Tables
```

```
Routing for Network
Destination Cost Type NextHop AdvRouter Area
192.168.1.0/24 1 Stub 192.168.1.1 192.168.1.1 0.0.0.0
Routing for ASEs
Destination Cost Type Tag NextHop AdvRouter
172.17.1.0/24 1 Type2 1 192.168.1.2 192.168.2.2
172.17.2.0/24 1 Type2 1 192.168.1.2 192.168.2.2
172.17.3.0/24 1 Type2 1 192.168.1.2 192.168.2.2
Total Nets: 4
```

```
Intra Area: 1 Inter Area: 0 ASE: 3 NSSA: 0
```
#### **4.** Configure filtering lists:

```
# Configure IPv4 basic ACL 2002 to permit route 172.17.2.0/24.
[SwitchB] acl basic 2002
[SwitchB-acl-ipv4-basic-2002] rule permit source 172.17.2.0 0.0.0.255
[SwitchB-acl-ipv4-basic-2002] quit
```
# Configure IP prefix list **prefix-a** to permit route 172.17.1.0/24.

[SwitchB] ip prefix-list prefix-a index 10 permit 172.17.1.0 24

#### **5.** Configure a routing policy.

```
[SwitchB] route-policy isis2ospf permit node 10
[SwitchB-route-policy-isis2ospf-10] if-match ip address prefix-list prefix-a
[SwitchB-route-policy-isis2ospf-10] apply cost 100
[SwitchB-route-policy-isis2ospf-10] quit
[SwitchB] route-policy isis2ospf permit node 20
[SwitchB-route-policy-isis2ospf-20] if-match ip address acl 2002
[SwitchB-route-policy-isis2ospf-20] apply tag 20
[SwitchB-route-policy-isis2ospf-20] quit
```

```
[SwitchB] route-policy isis2ospf permit node 30
[SwitchB-route-policy-isis2ospf-30] quit
```
**6.** Apply the routing policy to route redistribution:

```
# On Switch B, enable route redistribution from IS-IS to OSPF and apply the routing policy.
[SwitchB] ospf
[SwitchB-ospf-1] import-route isis 1 route-policy isis2ospf
```

```
[SwitchB-ospf-1] quit
```
# Display the OSPF routing table on Switch A.

[SwitchA] display ospf routing

 OSPF Process 1 with Router ID 192.168.1.1 Routing Tables

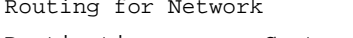

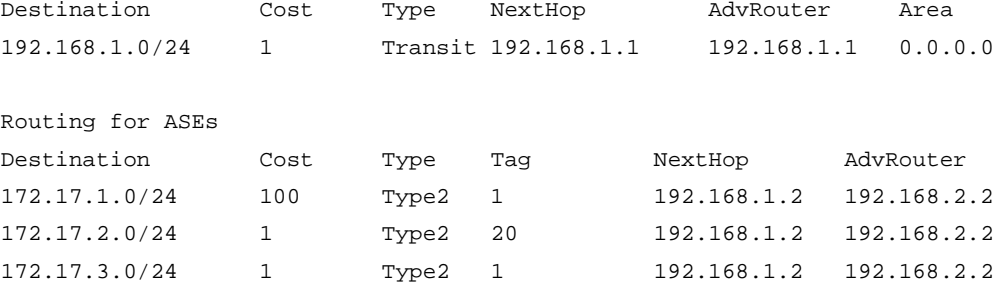

```
Total Nets: 4
```

```
Intra Area: 1 Inter Area: 0 ASE: 3 NSSA: 0
```
The output shows that the cost of route 172.17.1.0/24 is 100 and the tag of route 172.17.2.0/24 is 20.

### <span id="page-11-0"></span>Routing policy configuration example for IPv6 route redistribution

### **Network requirements**

As shown in [Figure 2:](#page-11-1)

- Run RIPng on Switch A and Switch B.
- Configure three static routes on Switch A.
- On Switch A, apply a routing policy to redistribute static routes 20::/32 and 40::/32 and deny route 30::/32.

#### <span id="page-11-1"></span>**Figure 2 Network diagram**

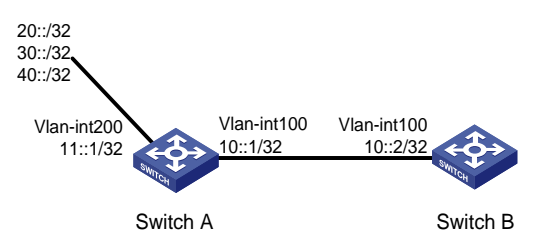

#### **Configuration procedure**

```
1. Configure Switch A:
    # Configure IPv6 addresses for VLAN-interface 100 and VLAN-interface 200.
    <SwitchA> system-view
    [SwitchA] interface vlan-interface 100
    [SwitchA-Vlan-interface100] ipv6 address 10::1 32
    [SwitchA-Vlan-interface100] quit
    [SwitchA] interface vlan-interface 200
    [SwitchA-Vlan-interface200] ipv6 address 11::1 32
    [SwitchA-Vlan-interface200] quit
    # Enable RIPng on VLAN-interface 100.
    [SwitchA] interface vlan-interface 100
    [SwitchA-Vlan-interface100] ripng 1 enable
    [SwitchA-Vlan-interface100] quit
    # Configure three static routes with next hop 11::2, and make sure the static routes are active.
    [SwitchA] ipv6 route-static 20:: 32 11::2
    [SwitchA] ipv6 route-static 30:: 32 11::2
    [SwitchA] ipv6 route-static 40:: 32 11::2
    # Configure a routing policy.
    [SwitchA] ipv6 prefix-list a index 10 permit 30:: 32
    [SwitchA] route-policy static2ripng deny node 0
    [SwitchA-route-policy-static2ripng-0] if-match ipv6 address prefix-list a
    [SwitchA-route-policy-static2ripng-0] quit
    [SwitchA] route-policy static2ripng permit node 10
    [SwitchA-route-policy-static2ripng-10] quit
    # Enable RIPng and apply the routing policy to static route redistribution.
    [SwitchA] ripng
    [SwitchA-ripng-1] import-route static route-policy static2ripng
2. Configure Switch B:
    # Configure the IPv6 address for VLAN-interface 100.
    <SwitchB> system-view
    [SwitchB] interface vlan-interface 100
    [SwitchB-Vlan-interface100] ipv6 address 10::2 32
```
#### # Enable RIPng.

[SwitchB] ripng

```
[SwitchB-ripng-1] quit
```
# Enable RIPng on VLAN-interface 100.

```
[SwitchB] interface vlan-interface 100
[SwitchB-Vlan-interface100] ripng 1 enable
[SwitchB-Vlan-interface100] quit
```
### **Verifying the configuration**

# Display the RIPng routing table on Switch B.

[SwitchB] display ripng 1 route

 Route Flags: A - Aging, S - Suppressed, G - Garbage-collect ----------------------------------------------------------------

Peer FE80::7D58:0:CA03:1 on Vlan-interface 100

Destination 20::/32, via FE80::7D58:0:CA03:1, cost 1, tag 0, A, 8 secs Destination 40::/32, via FE80::7D58:0:CA03:1, cost 1, tag 0, A, 3 secs Local route Destination 10::/32, via ::, cost 0, tag 0, DOF